# **Connecting to DTP**

Parasoft DTP enables teams to configure or update team-wide settings, such as license and report settings, and propagate them across the team's Parasoft installations. Choose Parasoft> Preferences to open the Preferences dialog and select DTP.

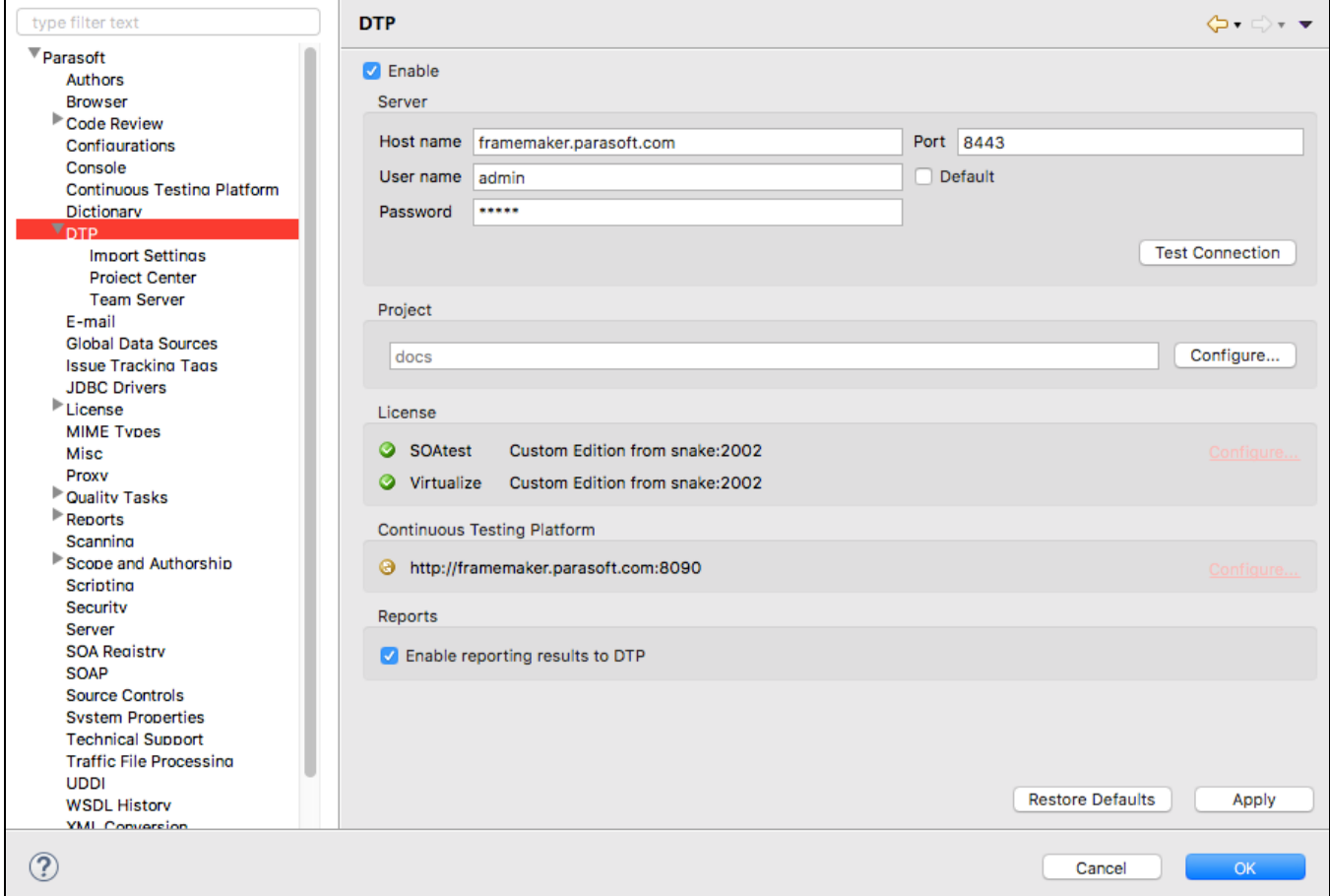

You can configure the following settings.

#### Server Settings

Enable the **Enable** option to activate the server settings.

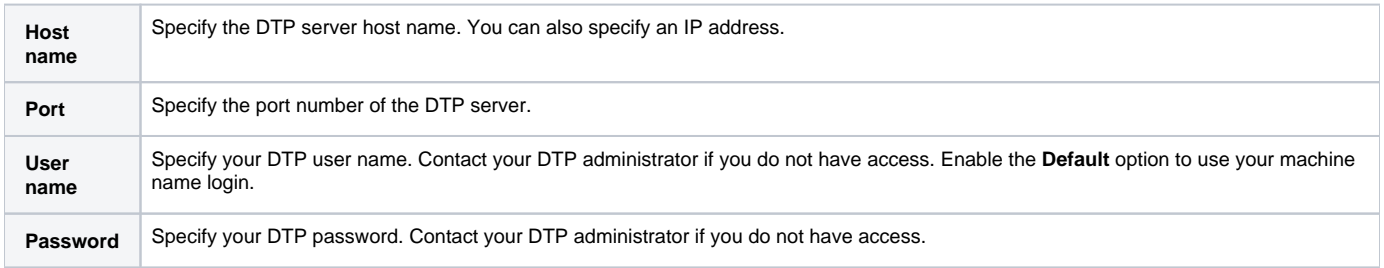

Click **Test Connection** to verify your configuration.

# Project Settings

1. Click **Configure** to open the Project drop-down menu and select your current project. The menu will be populated with the projects you have access to if your DTP connection is configured correctly. Contact your DTP administrator if your project is not available.

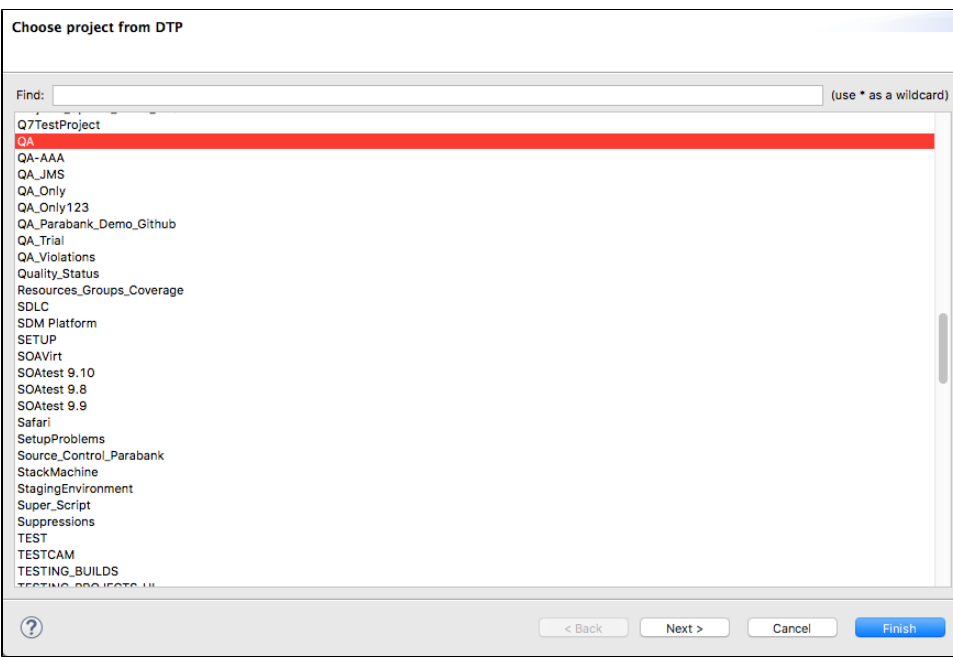

2. Click **Next** and specify the settings you want to automatically configure based on the preferences stored in DTP (see [Configuring SOAtest Across](https://docs.parasoft.com/display/SOAVIRT9106/Configuring+SOAtest+Across+Teams)  [Teams\)](https://docs.parasoft.com/display/SOAVIRT9106/Configuring+SOAtest+Across+Teams). Settings you enable in this panel will automatically be updated when the settings are updated in DTP. See the DTP documentation for configuring project settings.

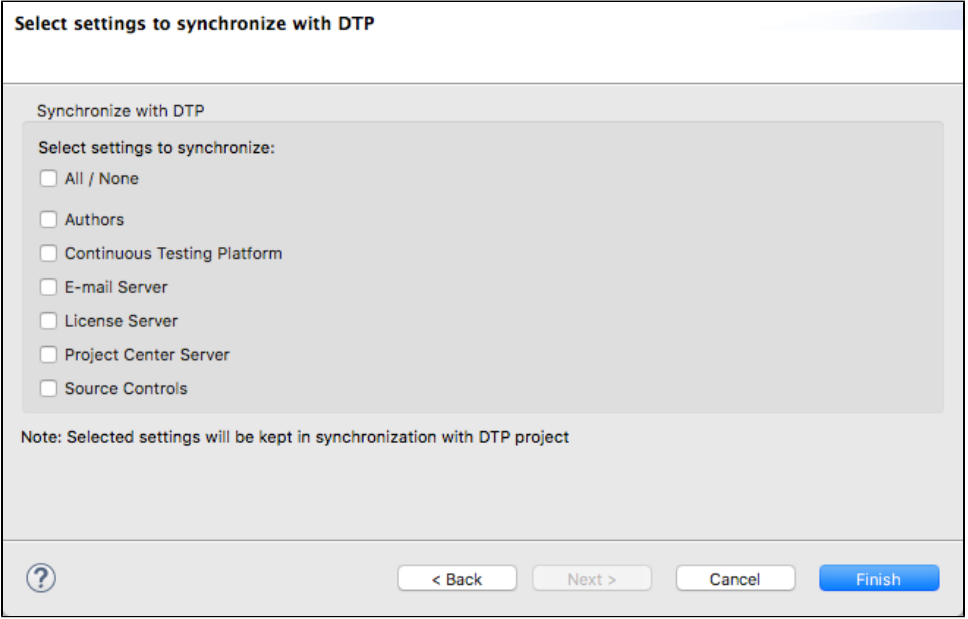

3. Click **Finish** to save the project settings.

### License Settings

The status of your license displays in this section. No additional configuration will be necessary if DTP is configured to automatically provide licenses, but you can click **Configure** to manually set the license. See [Licensing](https://docs.parasoft.com/display/SOAVIRT9106/Licensing) for additional information.

## Continuous Testing Platform Settings

The status of your connection to Continuous Testing Platform (CTP) displays in this section. No additional configuration will be necessary if DTP is configured to automatically provide CTP connection settings, but you can click **Configure** to manually configure your connection to CTP.

#### Report Settings

Enable the **Enable reporting results to DTP** option to automatically send reports to DTP when publishing reports. A valid license with one of the following options is required: Command Line (for SOAtest) or Service Enabled (for Virtualize).